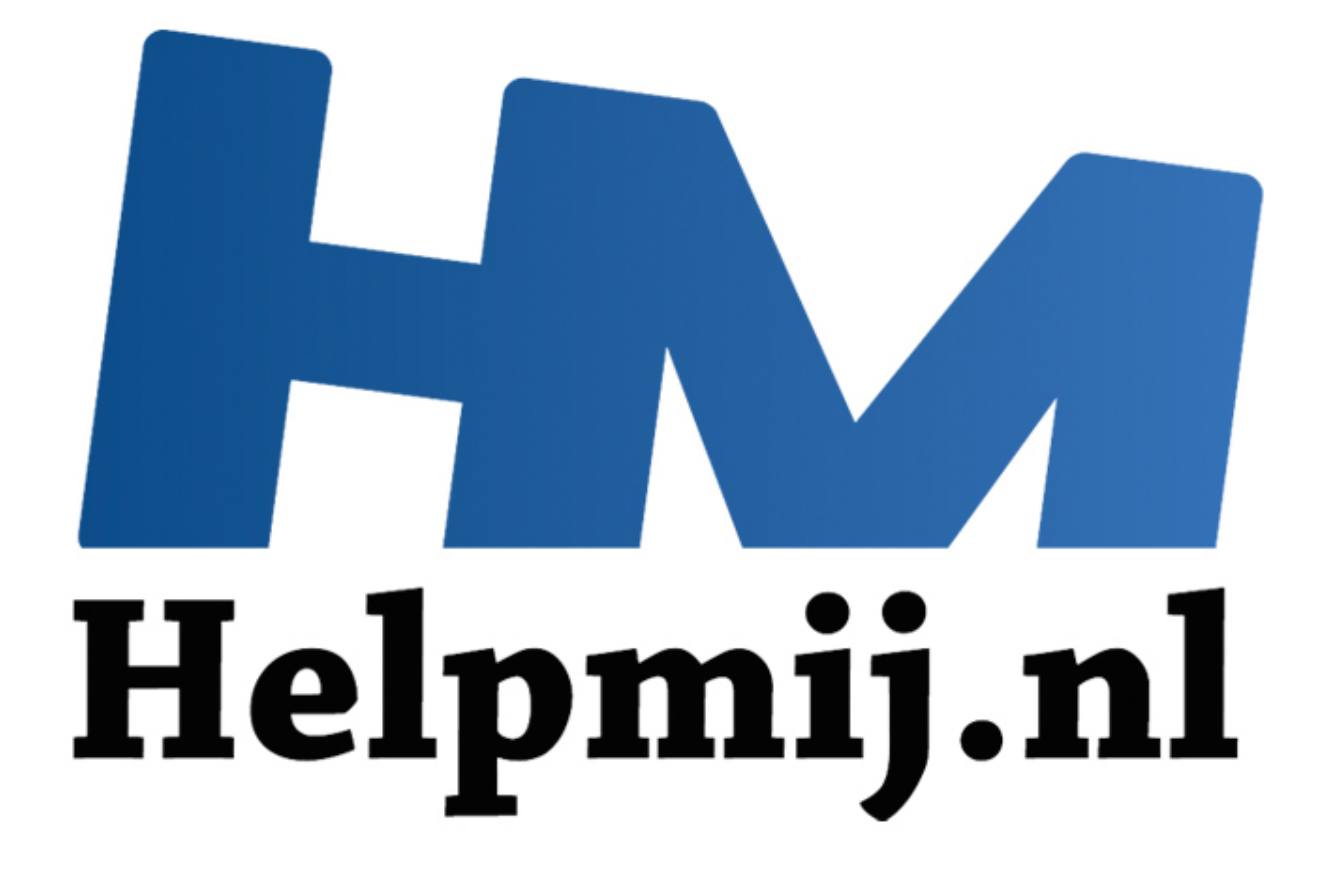

# VBA voor Doe het Zelvers Deel 8

Handleiding van Helpmij.nl Auteur: leofact Juli 2014

" Dé grootste en gratis computerhelpdesk van Nederland

### **Vorige aflevering**

In de vorige aflevering werd het maken van keuzes besproken door middel van het gebruik van If Then Else en ElseIf. Ook **Select Case** en **Choose** werden besproken. Als laatste werd het maken van sprongen binnen de code behandeld met de mogelijke gevaren daarvan.

#### **In deze aflevering**

Dit keer draait het om het opzetten van lussen of Loops. Onder andere For Next en Do While worden behandeld. Daarbij worden tips gegeven om de Loops te versnellen. De code is te vinden in [deze](http://nieuwsbrief.helpmij.nl/uploads/2014/07/Bijlage_Helpmij_NB_juli_2014.xls)  [bijlage.](http://nieuwsbrief.helpmij.nl/uploads/2014/07/Bijlage_Helpmij_NB_juli_2014.xls) Hierin zijn twee demomacro's opgenomen.

#### **Loops**

Een Loop (spreek uit loep) is een zich herhalend stukje code. Dit om een bepaalde handelingsreeks een aantal keer achterelkaar uit te voeren. In grote lijnen zijn er twee soorten Loops. Bij de eerste soort, de For Next wordt het aantal herhalingen gespecificeerd. Dat kan d.m.v. een getal of met gebruik van een variabele. Een afgeleide hiervan is de For Each. Hierbij worden alle objecten binnen een bepaald gebied of bereik langs gelopen. Dat kunnen alle cellen binnen een bepaald bereik zijn of alle werkbladen in een werkboek. Bij de tweede soort wordt de Loop herhaald tot er aan een specifieke voorwaarde wordt voldaan. Bijvoorbeeld door Do While Loop. Dit wil zeggen; herhaal zolang er aan de voorwaarde wordt voldaan. VBA doorloopt de lussen relatief traag. Door goed te programmeren en overbodige handelingen uit te sluiten kan er een flinke tijdwinst worden behaald. Hierover meer aan het einde van dit artikel. (spreek uit loep) is een zich herhalend stukje code. Dit om een bepaald<br>
keer achterelkaar uit te voeren. In grote lijnen zijn er twee soorten Loop<br>
or Next wordt het aantal herhalingen gespecificeerd. Dat kan d.m.v. een<br>

#### **Handig**

Met een druk op CTRL + Break wordt een Loop onderbroken. Dat kan heel prettig zijn wanneer VBA in een oneindige Loop is terecht gekomen door een programmeerfout.

#### **For Next**

For Next wordt gebruikt als het aantal herhalingen (iteraties) van te voren vaststaat. De teller wordt hierbij automatisch opgehoogd. In het onderstaande voorbeeld wordt een string doorlopen en de letters worden per cel op het werkblad gezet:

```
Procedure : TekensInSring 21-6-2014
 Doel : geef de tekens per cel op het werkblad
Sub TekensInString1()
Dim sTest As String
Dim 1Teller As Long
    sTest = "Dit is een voorbeeld zin ter demonstratie."
    1Einde = Len(sTest)
        'de eigenlijke lus
        For 1Teller = 1 To 42Cells (15, 1 + 1Teller) = Mid(sTest, 1Teller, 1)
       Next lTeller
End Sub
```
#### **Met variabele**

Het vorige voorbeeld werkt, maar het is natuurlijk niet handig wanneer je precies moet tellen hoeveel tekens de string bevat. Het is daarom handiger om een variabele in te zetten:

```
(Algemeen)
                                           TekensInString2
                                       \overline{\phantom{a}}٠
   ' Procedure : TekensInSring 21-6-2014
   ' Doel : geef de tekens per cel op het werkblad
   \mathbf{L}Sub TekensInString2()
   Dim sTest As String
   Dim 1Teller As Long
```
#### **Step**

De stapgrootte kan worden ingesteld met behulp van Step. In het volgende voorbeeld worden alleen de even tekens weergegeven:

```
Exide as Long<br>
(de oude text:<br>
(de oude text:<br>
(de oude text:<br>
Finde = Len (sTest)<br>
'de eigenlijke lus<br>
For lielier = 1 To lEinde<br>
Cells (15, 1 + lTeller) = Mid (sTest, lTeller, 1)<br>
Next ITeller<br>
Show the Cells (15, 1 + lT
                                                                                                                    ٠
       sTest = "Dit is een voorbeeld zin ter demonstratie."
       l \text{Einde} = \text{Len}(s \text{Test})'de eigenlijke lus
              For 1Teller = 1 To 1Einde Step 2 'alleen de even tekens
                     Cells (15, 1 + 1Teller) = Mid(sTest, 1Teller, 1)
              Next lTeller
End Sub
```
# **Step -1**

Ook een negatieve stap (achteruit) is mogelijk:

```
(Algemeen)
                                   TekensinString3
                               ٠
   Procedure : TekensInSring 21-6-2014
   ' Doel : geef de tekens achteruit per cel op het werkblad
  Sub TekensInString4()
  Dim sTest As String
  Dim 1Teller As Long
  Dim 1Einde As Long
```
#### **Geneste Loop**

Met een variabele is het mogelijk om de string zo lang te maken als je wilt. Deze gaat dan natuurlijk wel buiten het aangegeven bereik lopen en dat willen we niet. Het is mogelijk om binnen de eerste Loop een tweede Loop te starten. Dit wordt een geneste Loop genoemd en kan verschillende niveaus diep gaan. In het volgende voorbeeld wordt de eerder gebruikte string 10 keer herhaald:

```
de oue cess:<br>
(Q40). ClearContents 'verkorte Range notatie<br>
Test = "Dit is een voorbeeld zin ter demonstratie."<br>
Einde = Len(SFast)<br>
'de eigenlijke lus<br>
For Irelier = Limide To 1 Step -1 'stap terug<br>
'de eigenlijke lus<br>
Fo
\mathbf{L}Dim 1Einde As Long
Dim 1Regel As Long
'Wis de oude tekst:
[B2:AQ40].ClearContents 'verkorte Range notatie
      sTest = "Dit is een voorbeeld zin ter demonstratie."
      l \text{Einde} = \text{Len}(s \text{Test})'doorloop de 10 regels
             For 1Regel = 1 To 10
                    For ITeller = 1 To IEindeCells (14 + \text{1Regel}, 1 + \text{1Teller}) = \text{Mid}(\text{sTest}, \text{1Tel})Next lTeller
            Next lRegel
End Sub
```
De procedure omvat maar 420 stapjes. Toch gaat deze al merkbaar trager lopen. Ook op een moderne snelle PC zal dat merkbaar zijn. Later volgen er tips om dit te versnellen.

# **Exit For**

Het is mogelijk om de Loop voortijdig te verlaten wanneer er aan een bepaalde voorwaarde wordt voldaan:

```
(Algemeen)
                                                              \overline{\phantom{0}}(Declaraties)
                                                                                                                                  \blacktriangledownJ.
      ' Procedure : TekensInSring 21-6-2014
      ' Doel : verlaat loop; geef de tekens binnen een kader van 42 bij
      Sub TekensInString6()
      Dim sTest As String
      Dim 1Teller As Long
                 inal a long<br>
egel As Long<br>
egel As Long<br>
egel As Long<br>
egel As Long<br>
ideoloop de 10 regels<br>
inde = Len (sTest)<br>
'doorloop de 10 regels<br>
For Relate = 1 To 1<br>
Four Cells (4 + 1 Helpe) = Mid (sTest, 1 Tel.<br>
(cells = 2 Then Ex
```
#### **For Each**

Bij de For Each Loop wordt er een aantal objecten doorlopen. In het volgende voorbeeld zijn dat alle werkbladen van dit werkboek:

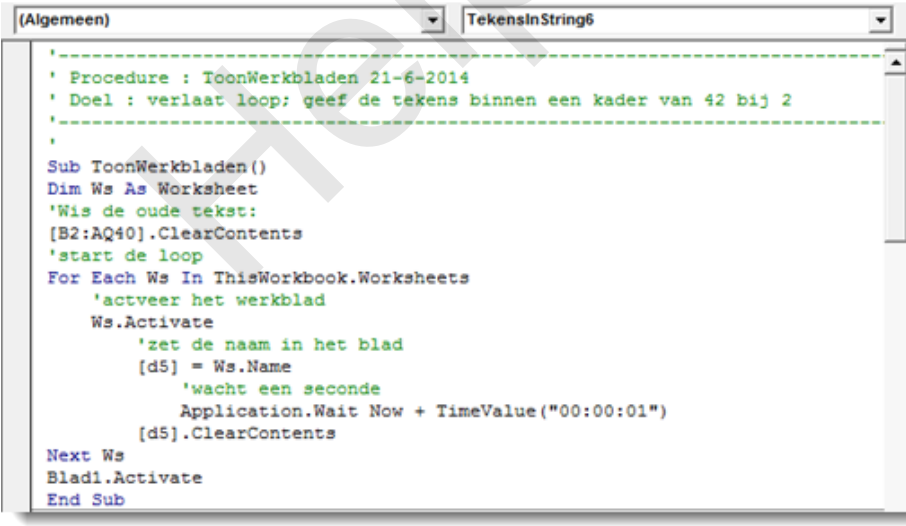

In deze procedure is

een wachttijd ingebouwd van telkens 1 seconde om het activeren zichtbaar te maken. Hiervoor is het Wait statement gebruikt.

#### **Do While**

De Do While Loop Loopt zolang er aan een bepaalde voorwaarde wordt voldaan. Bij deze Loops wordt er geen teller opgehoogd. Indien nodig moet dat dus "handmatig" worden ingebouwd:

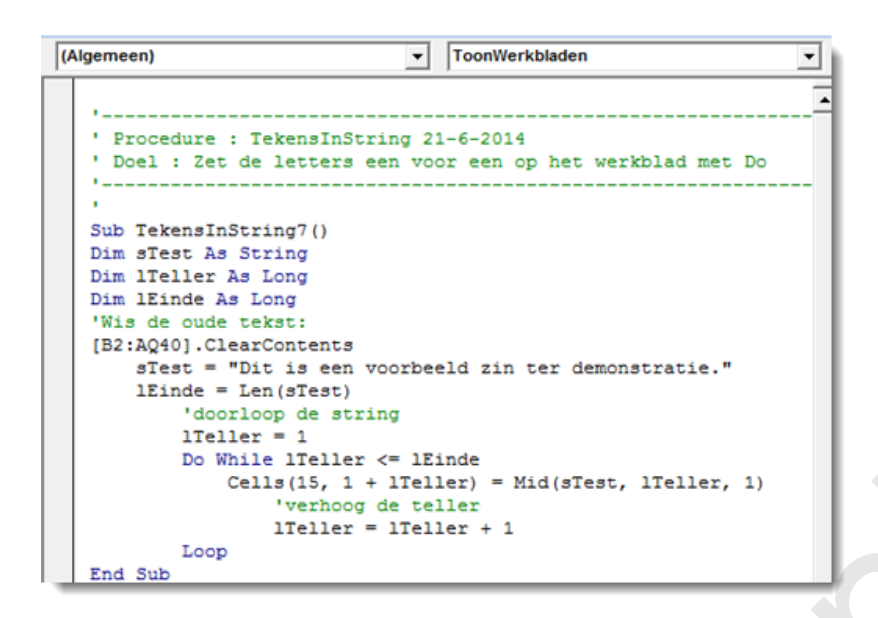

Deze Loop blijft lopen zolang de teller kleiner of gelijk is aan de lengte van de string. Dit wordt gecheckt met de operator kleiner of gelijk aan: **<=**

Deze check wordt aan het begin van de Loop gedaan, dus voor de verschillende opdrachten.

#### **Loop While**

De Loop While gaat verder zolang er aan de voorwaarde wordt voldaan. Dit wordt aan het eind van de loop, dus na de opdrachten gecheckt:

```
Cellis (15, 1 + ITellier) - Mid(sTest, ITeller, 1)<br>
loop<br>
verhoog de teller + 1<br>
loop<br>
Helpmin zolang de teller kleiner of gelijk is aan de lengte van de string<br>
the vand teller strengther of gelijk aan: <=<br>
k wordt aan he
(Algemeen)
     1 - 1'doorloop de string
                  1Teller = 1Do
                     sResultaat = Mid(sTest, 1Teller, 1)
                         Cells (15, 1 + 1Teller) = sResultaat
                                'verhoog de teller
                               ITeller = ITeller + 1Loop While Not sResultaat = "z"End Sub
```
In de bovenstaande macro gaat de Loop door tot het teken "z" aan de beurt is geweest. Daarna stopt de Loop. De "z" wordt dus nog wel weergegeven. Door gebruik te maken van de specifieke eigenschappen van de verschillende Loops kan er flexibel worden geprogrammeerd. Hierbij is het mogelijk om verschillende Loops te nesten en de code toch goed leesbaar te houden. In de volgende procedure worden een paar Loops gecombineerd; de tekst van de ondertussen overbekende string wordt in een cirkel van buiten naar binnen letter voor letter geplaatst. Hierna worden alle e-tjes in de tekst rood gekleurd. Om dit te tonen worden alle stappen met Select zichtbaar gemaakt. Dat zorgt voor een langzaam lopende routine. Mogelijk geeft Excel er zelfs de brui na een aantal rondjes. Het

pauzeert dan en geeft vervolgens de rest in een keer weer. Zie hiervoor de demo in de bijlage. De code van deze routine staat hieronder:

```
(Algemeen)
                                          \overline{\phantom{a}}TekensInStringDemo
                                                                                         ▼
    \mathbf{r} = -\mathbf{r}' Procedure : TekensInString 21-6-2014
    ' Doel : doorloop de range in een cirvel van buiten naar binnen
   Sub TekensInStringDemo()
   Dim sTest As String
   Dim X As Long
   Dim Y As Long
   Dim 1HorLi As Long
   Dim lHorRe As Long
           NextDe As Dong<br>
NextDe As Dong<br>
As Range<br>
de rang leeg en kleur de tekens zwart<br>
(40).ClearContents = 1<br>
Test = "Dit is een voorbeeld zin ter demonstratie."<br>
de begin positie in de variabelen<br>
de begin positie in de variab
   Do
              Cells (1VertBe, X) = Mid(sTest, X - 1, 1)
        Next X
         'ga verder naar boven
         1VertBe = 1VertBe - 1
         For Y = 1VertBe To 1VertBo Step -1
              Cells (Y, X + 1). Select
              Cells (Y, X + 1) = Mid(sTest, X, 1)Next Y
         'maak een stapje naar links en ga verder
         1HorLi = 1HorLi + 1'stop wanneer het midden gevuld is
   Loop While 1HorLi < 15
    'kleur vervolgens alle e-tjes in het bereik rood
   For Each r In Range ("B15:AQ40")
         If r. Value = "e" Then r. Font. ColorIndex = 3
   Next r
   End Sub
```
# **Do's en dont's**

- Zorg voor duidelijke namen voor de variabelen en structureer de Loops op een manier die voor jezelf goed is te begrijpen.
- Vermijd het gebruik van Select of Activate. Gebruik van deze statements is vrijwel nooit nuttig en het vertraagt alleen maar de uitvoering. Dit geldt zeker als er ook van de Eventmacro's (o.a. SelectionChange en/of WorksheetChange) gebruik gemaakt wordt. De Events worden dan iedere keer afgevuurd. Behalve dat dit vertraagt, kan dit allerlei onvoorspelbare neveneffecten veroorzaken. Gebruikte variabelen kunnen hierdoor bijvoorbeeld onverwachte waarden krijgen.
- Wanneer er in een Loop de inhoud van cellen wordt aangepast kan de Loop worden versneld door de schermverversing uit te zetten met: *Application.ScreenUpdating = False* De schermverversing wordt bij het beëindigen van de Macro automatisch weer aangezet door Excel. Het eerder genoemde probleem van onverwacht springen naar Eventmacro's kan worden
- ondervangen door de Events uit te zetten met: *Application.EnableEvents = True* De Events moeten altijd weer worden aangezet voordat de controle weer teruggeven wordt aan de gebruiker. Anders blijven de Events uitgeschakeld. Doe dit door eigenschap weer op True te zetten. Wanneer er veel gerekend wordt kan het helpen om automatisch herberekenen tijdelijk uit te cel.<br>
te eerder genoemde probleem van onverwacht springen naar Eventmacter<br>
dervangen door de Events uit te zetten met:<br>
pplication.EnableEvents = True<br>
Events moeten attijd weer worden aangezet voordat de controle weer<br>
n
- zetten. Dat gaat met de volgende code: *Application.Calculation = xlCalculationManual* Herberekenen moet altijd weer worden aangezet met: *Application.Calculation = xlCalculationAutomatic*

Met deze laatste tips komt deze aflevering tot een einde.

#### **Samenvatting:**

Het doel van Loops en de verschillende manieren om deze op te zetten werd besproken aan de hand van verschillende voorbeelden. Daarnaast werden tips gegeven om de Loops te versnellen en ongewenste fouten te voorkomen.

# **Volgende aflevering**

De volgende keer wordt het nut van foutafhandeling besproken en hoe je dit het beste kunt opzetten. Daarbij wordt gebruikt gemaakt van MZTools.